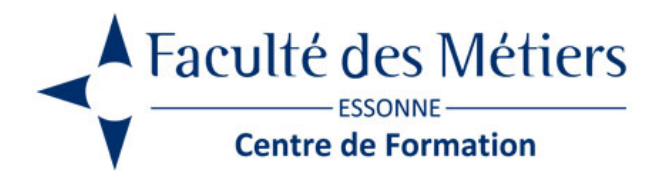

# **WORD INITIATION**

# **OBJECTIFS :**

Se repérer dans les menus de l'interface afin de mettre en forme un document Créer et faire une mise en forme de base puis imprimer les documents professionnels Corriger un document à l'aide du correcteur

# **PROGRAMME :**

## **Présenter l'écran de travail**

- Présentation du ruban
- Découvrir la fenêtre de Word : les onglets et les rubans
- Personnaliser la barre d'outils accès rapide, la barre d'état, l'aide...

### **Utiliser les options d'affichage**

- Utilisation du mode brouillon
- Le mode plan et le mode Web
- Revenir au mode normal

#### **Gérer des documents**

- Créer un nouveau document, fermer un document,
- Ouvrir un document existant
- Gérer les documents récents
- Enregistrer un document
- Exporter en PDF

### **Créer et modifier un document**

- Saisir, corriger le texte, déplacer le curseur
- Sélectionner, supprimer et modifier du texte
- Utiliser le correcteur d'orthographe
- Déplacer, copier du texte
- Rechercher et remplacer du texte

## **Mettre en forme**

- Police, taille et attributs de caractères
- Alignements et retraits de paragraphes
- Bordures de caractères, de paragraphes et de pages
- Listes à puces et numérotées
- Les taquets de tabulations

## **Créer des tableaux**

- Création par le ruban
- Dessiner un tableau
- Mise en forme automatique
- Mise en forme locale
- Saisie de texte dans les cellules
- Insertion/suppression de lignes/colonnes
- Largeur de colonne/hauteur de ligne
- Les en-têtes de tableau
- Supprimer une ligne ou une colonne
- Suppression d'un tableau

#### **Mettre en page**

- Créer des sauts de page
- Choisir le format de la page
- Modifier les marges et l'orientation des pages
- Numérotation des pages
- Création des en-têtes et des pieds de page

#### **Imprimer**

- Utiliser l'aperçu avant impression
- Gestion des options d'impression
- Impression d'un document

Eligible au CPF grâce à la certification de la TOSA

# **À SAVOIR**

**Dispositif** Inter – Intra- Éligible CPF

## **Public :** Tout public

### **Pré requis :**

Connaitre le clavier, savoir utiliser la souris, gérer les fenêtres, gérer les fichiers et les dossiers sous Windows.

### **Modalités pédagogiques :**

Exercices sur chaque fonction du logiciel. Nombreuses manipulations. Présentiel – Distanciel – Hybride

**Moyen d'encadrement :** L'animation est assurée par des consultants praticiens de l'entreprise

#### **Modalités d'évaluation :**

Mise en situation

Validation :

- ~ Certificat de réalisation et attestation des acquis
- ~ En option : Certification TOSA (sur demande)

Modalités d'obtention de la certification : test adaptatif en ligne de 60 mn maximum.

**Organisation** 

Durée : 2 jours

**Tarifs** En Inter : voir planning En Intra : nous consulter

Lieu : FDME / en entreprise

Délais d'accès : 2 à 4 semaines

Modalité d'accès : Préinscription

**CONTACT** 

[01 60 79 74 21](tel:+33160797421) [formation.continue@fdme91.fr](mailto:formation.continue@fdme91.fr)

**ACCESSIBILITÉ** aux personnes en situation de handicap

Site et formations accessibles\* aux Personnes en situation de handicap ou situations pénalisantes ponctuelles. Contacter le référent handicap sur [mission.handicap@fdme91.fr](mailto:mission.handicap@fdme91.fr) \* des aménagements pourront être nécessaires le cas échéant sur demande de l'intéressé